If you are using Microsoft Internet Explorer version 9 or 10, you have to turn on "Compatibility View"

for [awqms.goldsystems.com.](http://awqms.goldsystems.com/) Otherwise certain checkboxes don't work properly in AWQMS. For example in the Data Analysis Tool, when you click the Select Monitoring Locations button and then find and select your locations and click the Return button, Internet Explorer 9/10 doesn't recognize that you've selected the locations.

To turn on Compatibility View, first navigate to the AWQMS login page. Internet Explorer 9/10 will display a little "broken page" Icon in the address bar. The icon will appear to be "greyed out"; which is Window's standard way of telling you that something is either not available or not turned on. In this case, it means that the Compatibility View is not turned on.

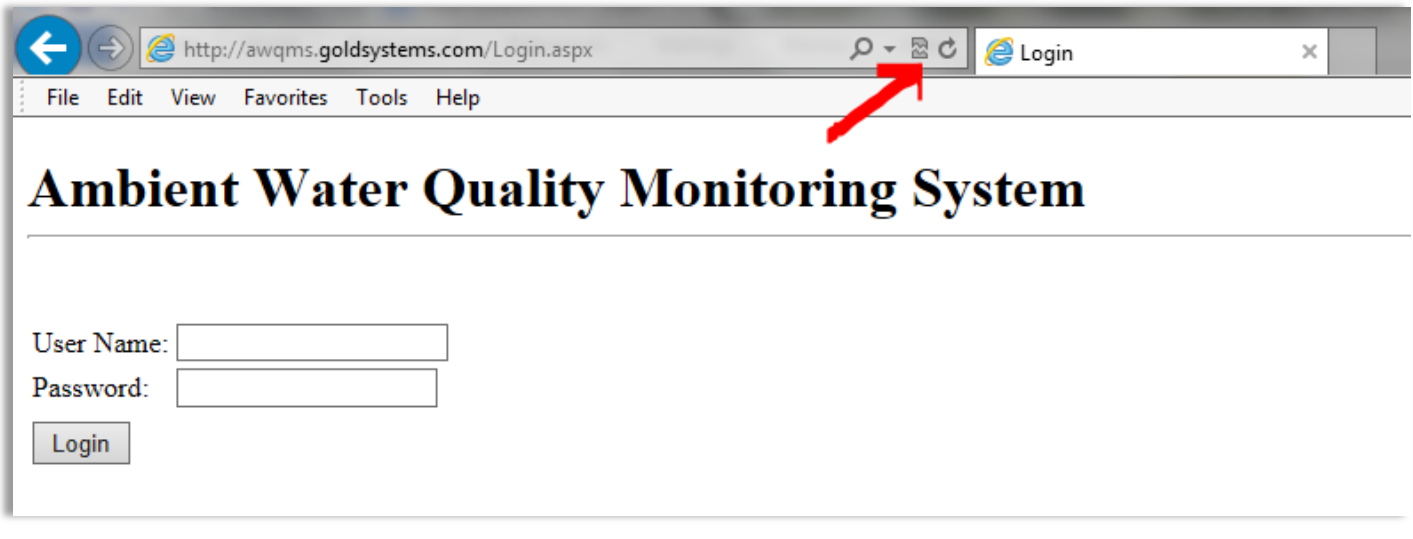

Click the "broken page" icon and it will change from grey to blue.

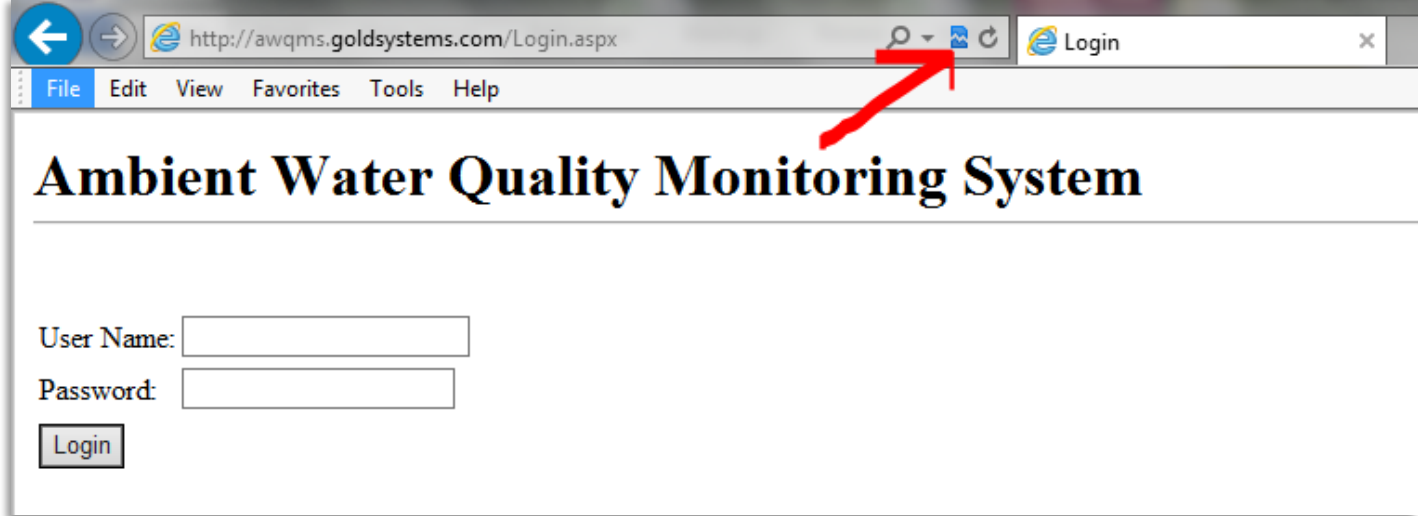

Log into AWQMS as you normally would. Now the checkboxes should work properly in AWQMS.